l <sup>w</sup> <sup>A</sup> **----------------------------------------- AMIGA Di palo in frasca**

*di Enrico* **M.** *Ferrari*

*Non* è *che parleremo di MSOOS* o *di programmi Macintosh, semplicemente i generi di programmi presentati in questo numero sono tutti diversi, giochi, utility, applicazioni. Si rifanno vivi gli italiani, con ottimi programmi dalla grafica ben curata, generalmente scritti in AMOS; per adesso si tratta di giochi ben fatti, vorremmo vedere la stessa cura anche nei programmi meno divertenti ma più utili. Oramai la scelta Ila occhio» di un programma viene realizzata soprattutto in base alle prime schermate* o *alla presentazione. L'apparenza inganna, si dice, e invece c'è quasi sempre ((sotto» un lavoro ben fatto, meritevole di una recensione. Un'ultima nota tecnica: tutti coloro che inviano programmi per un nostro esame, sono invitati ad allegare la loro schermata preferita in qualsiasi formato, così anche la nostra recensione avrà il massimo ((gustO» grafico possibile*

#### **CatEdit**

**Autore: Rafael D'Halleweyn** *Tipo di programma: Freeware*

Tutti oramai sanno che una delle opzioni più comode del Workbench nuovo (anche se oramai è in giro da qualche anno), è la Localizzazione dei programmi, ovvero la possibilità di far girare un programma con la lingua del sistema locale, ovvero la possibilità di includere nei programmi diverse lingue d'uso.

CatEdit permette di convertire facilmente i file di un programma localizzato nella vostra lingua, se non è presente di default: Amiga supporta 9 lingue, fra cui l'italiano, e grazie a questo programma i vostri prodotti potranno viaggiare in multilingue per il mondo.

CatEdit è anche utile per correggere quei grossolani errori di traduzione che spesso si trovano nelle versioni localizzate, l'italiano purtroppo viene spesso bombardato da traduttori poco esperti. Non solo, si possono anche cambiare le stringhe del Workbench per localizzarlo, magari, in romano o milanese.

Diversamente dal programma Cat-Comp della Commodore, tutto quello che serve è il file .catalog sul quale lavorare.

Come si vede dalla foto, il primo passo da fare è quello di caricare in memoria un file catalogo: a questo punto viene visualizzato il catalogo in finestra, sul catalogo si possono eseguire tutte le operazioni necessarie, non si tratta infatti di un semplice editing.

La funzione «merge» ad esempio è estremamente potente: permette di fondere il catalogo in memoria con un

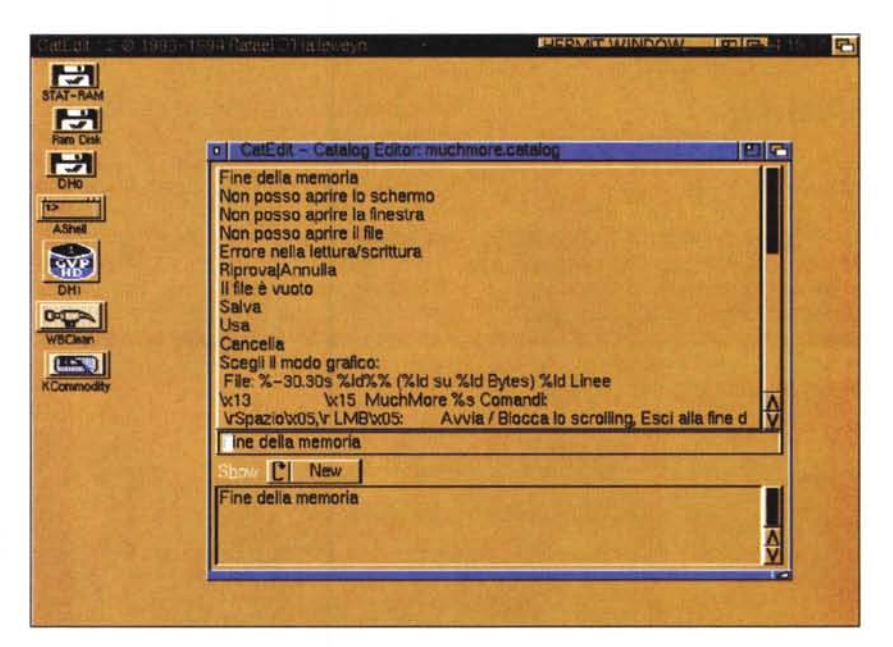

catalogo su disco. Questo risulta essere molto comodo quando in un catalogo non è presente una certa stringa: prima si apre il catalogo da tradurre, poi si mescola con «merge» un altro presente sul disco, in altra lingua, riferito allo stesso programma, che contenga la famigerata stringa; è possibile specificare se la stringa presente in entrambi i cataloghi debba rimpiazzare la vecchia, la nuova oppure entrambe.

Ogni singola riga del catalogo è editabile e visualizzabile in differenti maniere, oltre a vederla come si presenta nell'editor è possibile ottenere una visione WYSIWYG della stringa prescelta, praticamente come apparirà all'interno del programma.

Alcuni piccoli suggerimenti vengono dati per ottenere una traduzione accurata del catalogo, come ad esempio si ricorda di non usare due volte le varie scorciatoie di hotkey: un controllo automatico del programma viene effettuata sul numero e il tipo di «%commands» presenti, che non devono ovviamente differire.

CatEdit è localizzato in 8 lingue e l'autore può essere raggiunto via e-mail all'indirizzo «RafaeIDHalleweyn@rug.ac.be»

## **Gravespin**

*Autore: Silvio Mason Tipo di programma: PD*

Ed è proprio di un Amighista di Como il primo programma che recensiamo, un bellissimo gioco di slot-machine ricco di grafica e suono.

Fate finta di avere 500\$ a disposizione da giocare a Las Vegas, tanti sono infatti i crediti assegnati alla partenza del gioco. Giocando 50 crediti a botta (ma a seconda delle vincite la quota può variare) potete provare l'azzardo cliccando sulle frecce che indicano i rulli (che non appaiono nella nostro foto ma sono realistici al massimo).

Nel caso di una coppia o di un tris si accenderanno due pulsanti: collect e gamble. Col primo ritirate i soldini che si aggiungono al vostro gruzzolo, col secondo il computer sceglierà a caso se aumentarvi o diminuirvi la vincita, rischioso e remunerativo allo stesso tempo.

Superati i 1000 crediti di vincita si può accedere a 4 bonus, esattamente come nelle vere slot-machine, che come al solito vi possono far vincere o rovinarvi in un attimo, eccoli:

- MORE OR LESS: Cliccate per sapere se vincerete 1000 crediti o nulla.

- 1000 CREDITS: 1000 crediti omaggio della ditta.

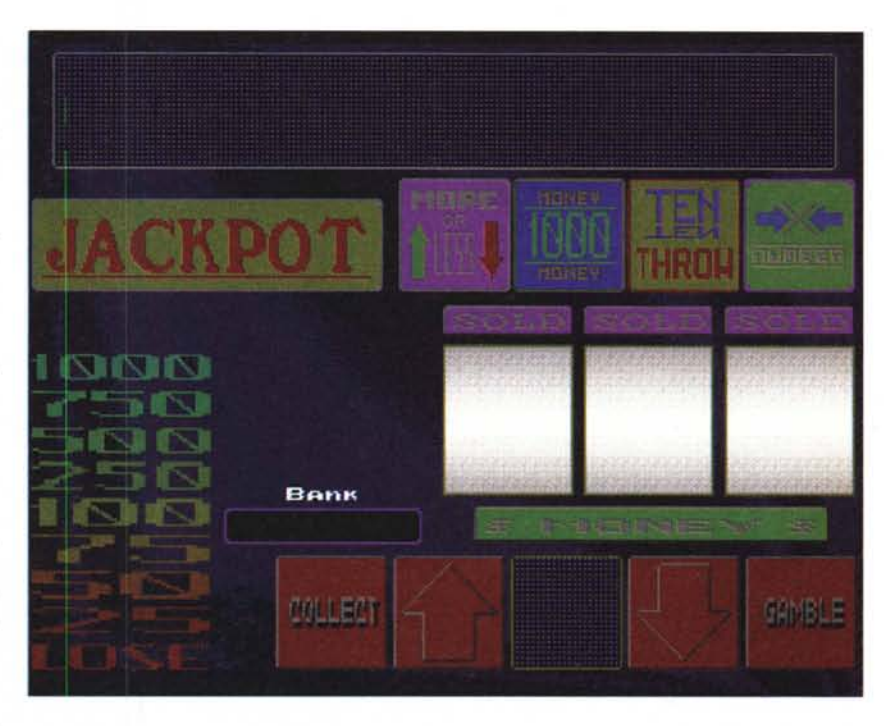

- TEN THROW: 10 tiri gratis.

- X NUMBER: una vera scommessa; appare un numero sullo schermo, il computer sceglierà un numero più alto o più basso di quello? La scelta con le

solite frecce.

La luce «jackpot» si accende in caso di vincita di alcuni bonus, ai 10000 crediti succede qualche cosa di speciale. Uno dei migliori giochi nel suo genere.

### **UUxl**

*Autore: Asher Feldman Tipo di programma: Shareware 10\$*

Si parla di una utility nota, ed utilizzata, soprattutto in telematica, dove i trucchi per spedire file non hanno limiti. Per spedire i file attraverso le reti dati si utilizzano di solito protocolli particolari, che prendono il file binario, lo fanno a pacchetti e lo spediscono al ricevente, il quale nello stesso tempo fa l'operazione inversa.

Naturalmente per fare questo si deve avere a disposizione una casella dove mettere i file binari, e non sempre ciò è possibile o comodo. Tutti hanno però un indirizzo di posta elettronica, per cui, da anni, si utilizza un metodo semplicissimo: si converte il file binario in un file ASCII puro, lo si spedisce come se si scrivesse un normale messaggio e il ricevente non deve far altro che riconvertirlo in binario ed utilizzarlo.

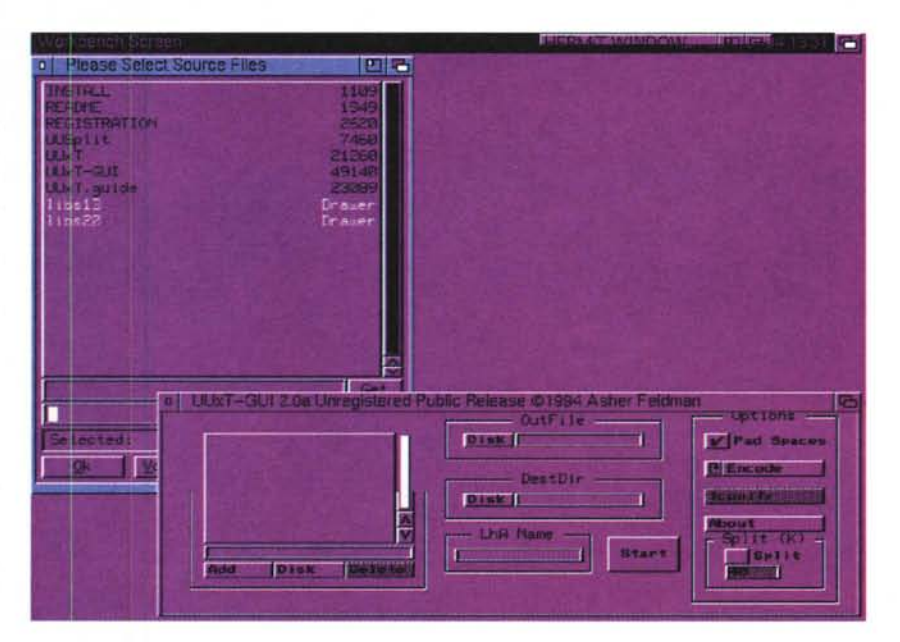

MCmicrocomputer n. 145 - novembre 1994 **387** 

AMIGA

L'unica nota dolente è che il file, convertito in ASCII, aumenta considerevolmente di dimensioni di almeno il 30%, però è l'unico sistema per far «passare» sempre e dovunque un file attraverso Internet o altre reti diverse, utilizzando esclusivamente la mailbox.

La novità è che è possibile gestire questa procedura interamente con interfaccia GUI, diversamente dai primi tempi nei quali si dovevano digitare complesse istruzioni sulla linea comando. Fra l'altro questo programma gestisce automaticamente il file splitting: molti sistemi telematici prevedono infatti l'invio di testi molto lunghi spezzetati in più file, per una più efficiente spedizione. Altri invece non permettono di ricevere in mailbox testi molto lunghi, come MC-link, per motivi di sicurezza; ecco quindi che serve dividere il file in più parti che dovranno poi essere ricombinate per ottenere il file da convertire, questa operazione è oramai eseguita automaticamente grazie a programmi come UUxt.

Tutta questa procedura di conversioni è nota come UUENCODING/UUDE-CODING, da cui il nome del programma. Fra le altre opzioni del programma molto utile è la possibilità di fare batch conversion, per convertire (usando le wildcard) più file in un unico testo ASCII e viceversa. È supportato anche LHA per comprimere e convertire i file tutti in una volta; infatti si possono convertire anche i file compressi, in modo da minimizzare i tempi di spedizione.

Alcuni sistemi telematici aggiungono o tolgono degli spazi nei file testo spediti, e questo potrebbe causare seri problemi nella riconversione, UUxt offre l'opzione «pad spaces» per eliminare questi problemi. L'uso, come si vede dalla foto, è più che intuitivo, basta usare i requester di input/output file e usare il tasto «start» per inizare la conversione. Un ovvio suggerimento: chiunque disponesse di un indirizzo e-mail può utilizzare questo metodo, se non ha accesso diretto a MC-link o impossibilitato a spedire file binari, per farci arrivare i programmi da esaminare, l'indirizzo è come al solito alla fine di questo articolo.

#### **FileX**

*Autore: Klaas Hermans*

*Tipo di programma: Shareware 15\$*

E concludiamo con un bell'editor esadecimale, forse il migliore della sua categoria, giudicato positivamente «addirittura» da Nick Salmoria, autore del celebre HEX.

Ecco brevemente le caratteristiche che lo fanno preferire rispetto ad altri programmi: diversi file possono essere editati in differenti finestre, la finestra di edit è dimensionabile a piacere, font sensitive, gadget come clipboard converter e una calcolatrice, localizzazione (peccato non in italiano), undo e redo illimitati, search & replace con history, porta Arexx per 77 comandi, Appwindows ed altro, troppo per essere descritto brevemente.

L'uso è quello solito: si carica un file in memoria, lo si visualizza ed eventualmente lo si edita. Nella finestra di lavoro appare a destra il file in caratteri ASCII, al centro i rispettivi valori in esadecimale e a sinistra la posizione di memoria relativa.

Cercare una stringa o un valore, sostituire ed editare direttamente sullo schermo è facilissimo, basta portare il puntatore sul valore desiderato, cliccare

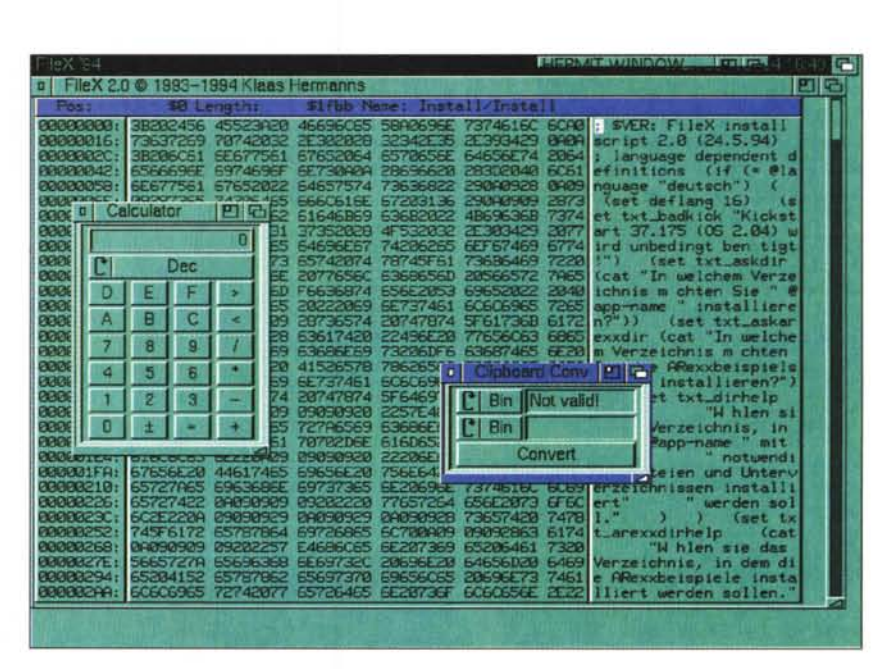

e cambiario a seconda del tipo di valore. I gadget come la calcolatrice e «clipboard converter» vengono attivati in finestre indipendenti; il clipboard converter può essere usato per convertire nu-

I programmi citati in questo articolo possono essere prelevati su MC-link e su Internet presso i seguenti siti: **Dove reperire i programmi** I **File** UUxt30.lha **Sito** ftp.uni-paderborn.de **Directory**

meri in byte grezzi e viceversa, i valori accettati possono essere espressi in testo, decimali, ottali, esadecimali e «raw» che visualizza il contenuto in esadecimale.

La registrazione presso l'autore, raggiungibile via e-mail a «dalton@ cocuni.GUN.edu.» è altamente consigliabile, pena una lunga attesa sulla schermata di presentazione iniziale. Spazio per parlarne di più non c'è, arrivederci.

 $M<sup>2</sup>$ 

/pub/aminet/util/arc/ *Enrico Maria Ferrari è raggiungibile su MC-link all'indirizzo MC0012 oppure via Internet all'indirizzo MCOOI2@MCLlNK.IT*

# *Il PD-software dei lettori di*

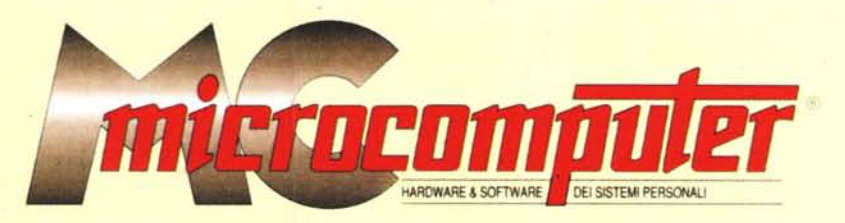

*Lo* spazio tradizionalmente dedicato al software dei lettori e quello occupato dal PD-software sono stati unificati.

*'n* queste pagine parleremo di programmi di Pubblico Dominio (FreeWare o ShareWare) disponibili in Italia attraverso i vari canali PD. Tutti i programmi presentati saranno reperibili anche attraverso il canale MCmicrocomputer, sia su supporto magnetico sia su MC-Link.

Saranno recensiti sia programmi già nei circuiti PD, sia quelli che i lettori stessi vorranno inviarci affinché, se ritenuti meritevoli dalla redazione, siano resi di Pubblico Dominio.

*I*lettori di MCmicrocomputer autori dei programmi dei quali si parlerà in queste pagine (e i cui programmi saranno distribuiti come PD dalla rivista) saranno ricompensati con un «gettone di presenza» di 100.000 lire.

*È* necessario attenersi ad alcune semplici regole nell'inviare i programmi in redazione.

1) Il materiale inviato deve essere di Pubblico Dominio (o ShareWare) e prodotto dallo stesso lettore che lo invia. 2) Il programma inviato deve risiedere su supporto ma-

gnetico (non saranno presi in considerazione listati).

3) I sorgenti eventualmente acclusi devono essere sufficientemen-' te commentati.

4) Per ogni programma inviato l'autore deve includere due file («readme» e «manuale»), il primo contenente una breve descrizione del programma ed il secondo una vera e propria guida all'uso per gli utenti, con tutte le informazioni necessarie per un corretto impiego (se il pro- . gramma è particolarmente semplice può essere sufficiente il solo readme, mentre saranno particolarmente apprezzati fra i programmi più compiessi quelli dotati di help in linea). In calce ad entrambi i file deve essere apposto il nome, l'indirizzo ed eventualmente il recapito telefonico dell'autore.

5) AI lancio, il programma deve dichiarare la sua natura PD (o ShareWare), nonché nome e indirizzo dell'autore. È ammesso, alternativamente, che tali informazioni siano richiamabili da programma con un metodo noto e indicato nelle istruzioni.

6) Saranno presi in considerazione solo i lavori giunti in redazione accompagnati dal talloncino riprodotto in questa pagina (o sua fotocopia) debitamente firmato dall'autore.

*I* programmi classificati non come FreeWare ma come ShareWare (quindi non propriamente di Pubblico Dominio, anche se consideratine generalmente parte) comportano da parte dell'utente l'obbligo morale di corrispondere all'autore un contributo a piacere o fisso secondo quanto indicato dall'autore e conformemente a quanto appare al lancio del programma. MCmicrocomputer non si assume alcuna responsabilità od obbligo riguardo a questo rapporto intercorrente tra autore ed utilizzatore del programma. A titolo informativo precisiamo che l'obbligo morale alla corresponsione del contributo scatta non nel momento in cui si entra in possesso del programma, ma nel momento in cui si passa a farne uso dichiarando implicitamente di apprezzarne le caratteristiche.

*. In* nessun caso (per ragioni organizzative) sarà reso noto all'autore l'elenco o il numero delle persone che hanno eventualmente deciso di entrare in possesso del programma attraverso il canale MCmicrocomputer.

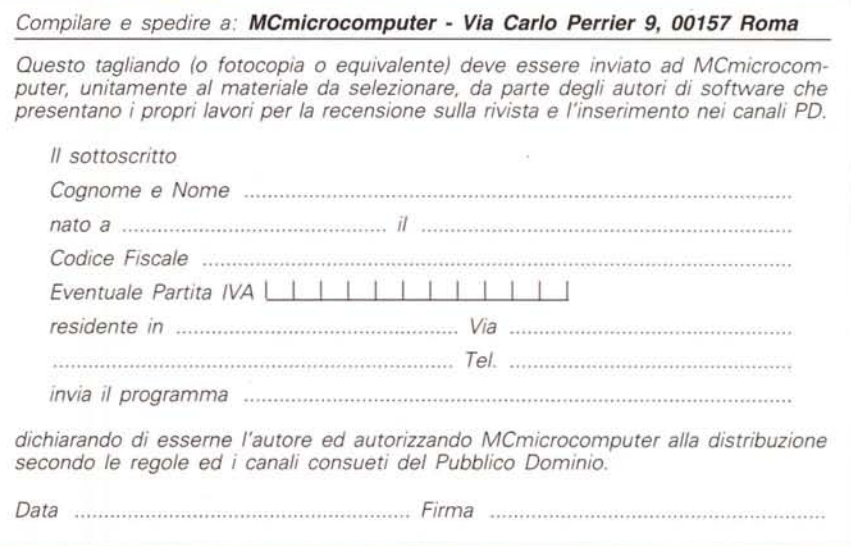

MCmicrocomputer n. 145 - novembre 1994 **389**